[iMC](https://zhiliao.h3c.com/questions/catesDis/685) iMC [UAM](https://zhiliao.h3c.com/questions/catesDis/691) **[唐勋](https://zhiliao.h3c.com/User/other/4043)** 2019-08-30 发表

## 组网及说明

客户存在限制某两个部门员工只能登录自己部门的ssid的需求,如下将介绍相关配置,本次配置基于p ortal认证配置,对于其中部分配置进行修改。portal认证的配置可以参考《无线一本通》中的远程 portal配置或者参考知了案例《V7 iMC portal认证典型配置案例》。

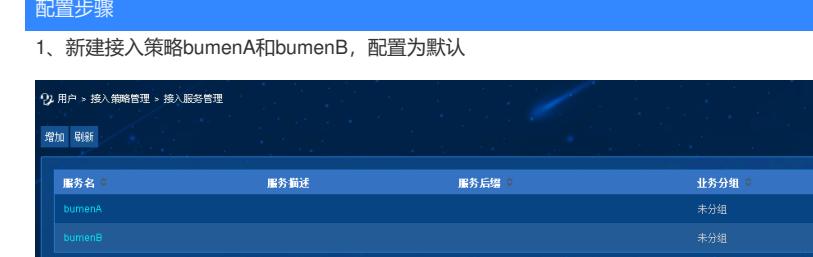

2、新建接入服务bumenA

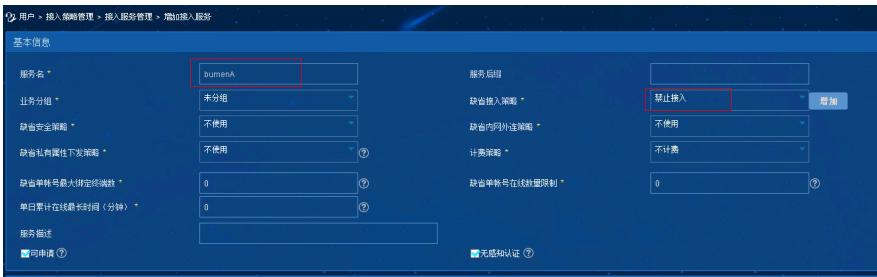

3、增加ssid分组

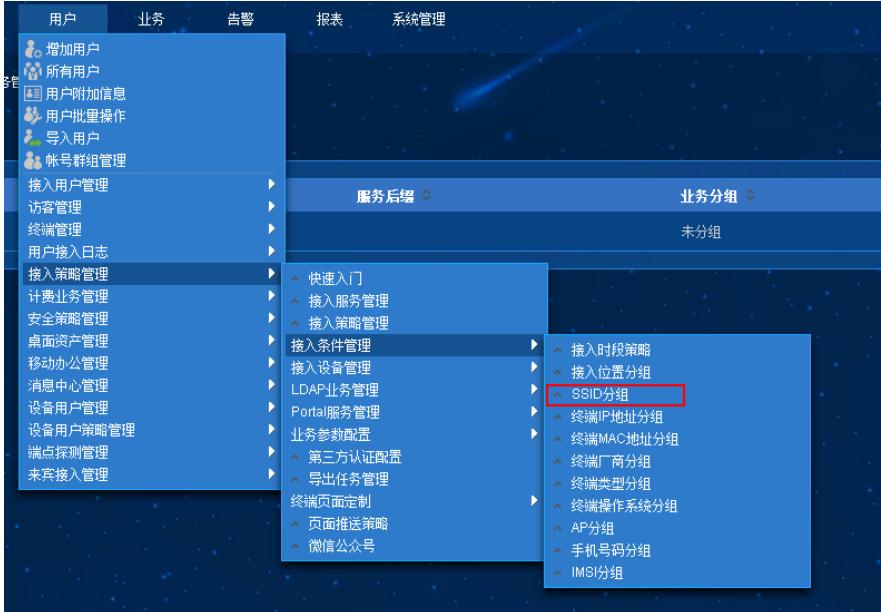

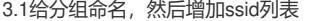

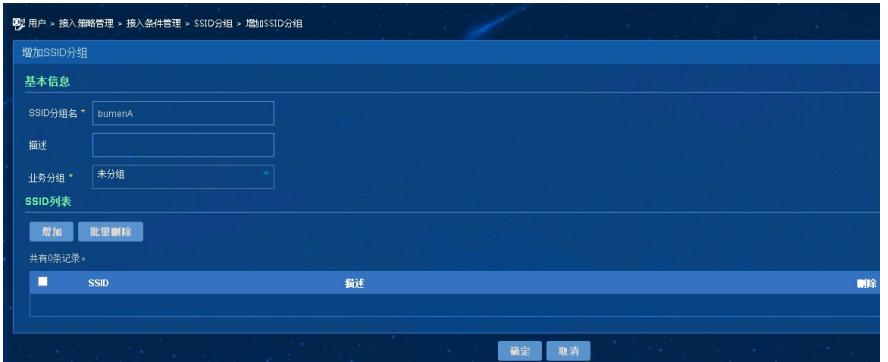

3.2增加部门A允许登录的ssid,这样就完成了ssid分组bumenA的配置,bumenB的ssid分组操作相同

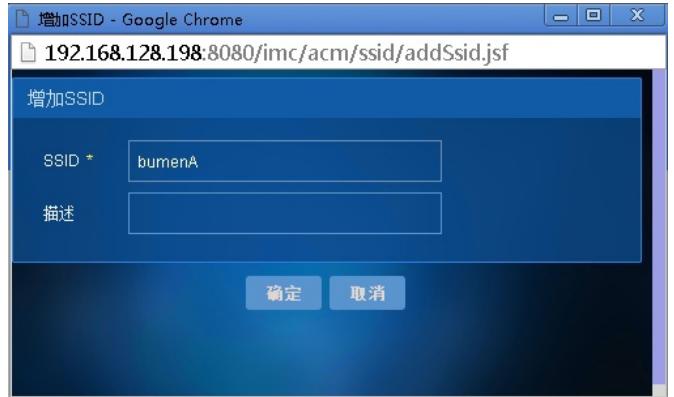

4、修改接入服务bumenA

| 24 用户 > 接入策略管理 > 接入服务管理<br>增加<br>刷新 |      |        |                                            |                 |
|-------------------------------------|------|--------|--------------------------------------------|-----------------|
| 服务名 章                               | 服务描述 | 服务后缀 : | 业务分组 ☆                                     |                 |
| bumenA                              |      |        | 未分组                                        |                 |
| bumenB                              |      |        | 未分组                                        |                 |
| ÷                                   |      |        | <b>Service</b><br><b>Contract Contract</b> | <b>Contract</b> |

4.1设置接入场景列表,增加接入场景

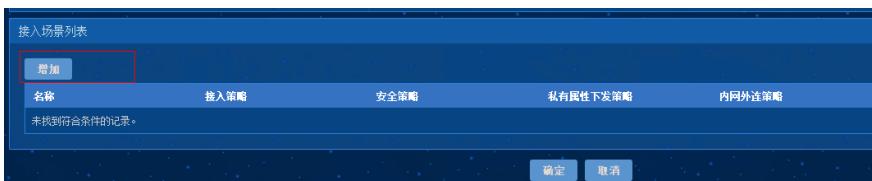

4.2设置接入场景具体内容,给接入场景命名(名称可自定义),选择为bumenA配置的ssid分组,并 且设置好为bumenA设置的接入策略

| 增加接入场景 |                       |              |    |
|--------|-----------------------|--------------|----|
| 接入条件   | 接入场景名称 *              | bumenA       |    |
|        | 接入位置分组 (where, how) * | 不限           | 增加 |
|        | SSID分组 (where, how) * | bumenA       | 増加 |
|        | 终端IP地址分组 (whose) *    | 不限           | 增加 |
|        | 终端MAC地址分组(whose) *    | 不限           | 增加 |
|        | 终端厂商分组 (what) *       | 不限           | 增加 |
|        | 终端操作系统分组(what) *      | 不限           | 增加 |
|        | 终端类型分组(what) *        | 不限           | 增加 |
|        | AP分组 (where, how) *   | 不限           | 增加 |
|        | 接入时段策略(when) *        | 不限           | 增加 |
|        | 手机号码分组 *              | 不限           | 增加 |
|        | IMSI号码分组 *            | 不限           | 増加 |
| 接入策略   |                       |              |    |
|        | 接入策略 *                | bumenA       | 增加 |
|        | 安全策略 *                | 不使用          |    |
|        | 内网外连策略 *              | 不使用          |    |
|        | 单帐号最大绑定终端数*           | $\mathbf{0}$ | ල  |
|        | 单帐号在线数里限制 *           | $\mathbf{0}$ | ල  |

5、增加用户分组bumenA和bumenB

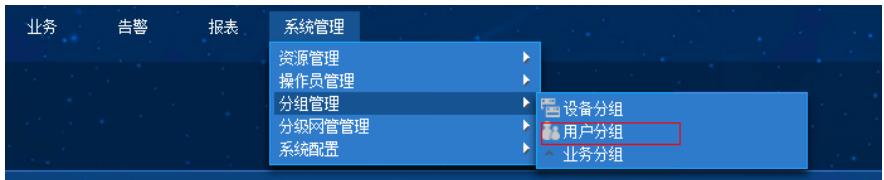

5.1、给用户分组命名为bumenA(注意:增加用户分组的操作为可选,如果不设置用户分组,直接在 使用bumenA的接入用户中选择接入服务即可)

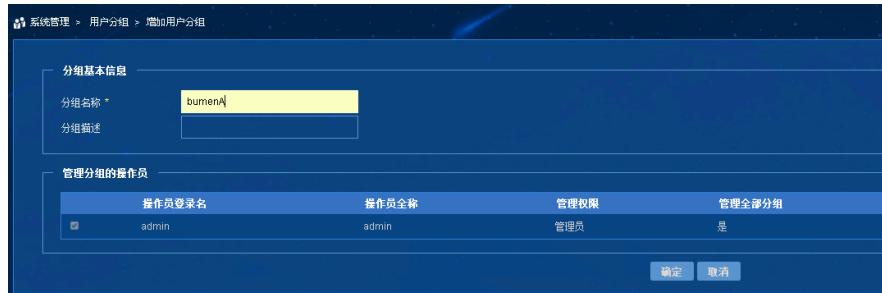

6、增加bumenA的用户

| 资源     | 用户              | 业务 | 告警 | 报表 | 系统管理 |
|--------|-----------------|----|----|----|------|
|        | <b>A. 增加用户</b>  |    |    |    |      |
|        | 临沂所有用户          |    |    |    |      |
|        | 国用户附加信息         |    |    |    |      |
|        | 3 用户批量操作        |    |    |    |      |
|        | 三导入用户           |    |    |    |      |
|        | <b>▲ 帐号群组管理</b> |    |    |    |      |
| 名      | 接入用户管理          |    | Þ  |    |      |
| 用户分组   | 访客管理            |    | ь  |    | 品面   |
|        | 终端管理            |    | ь  |    |      |
|        | 用户接入日志          |    | Þ  |    |      |
|        | 接入策略管理          |    | ь  |    |      |
| 移用户分组  | 计费业务管理          |    | Þ  |    |      |
|        | 安全策略管理          |    | ь  |    |      |
|        | 卓面资产管理          |    | ь  |    |      |
|        | 移动办公管理          |    | Þ  |    |      |
| **     | 消息中心管理          |    | ь  |    |      |
| 第0-0,第 | 设备用户管理          |    | ь  |    |      |
|        | 设备用户策略管理        |    | Þ  |    |      |
|        | 端点探测管理          |    | ь  |    |      |
|        | 来宾接入管理          |    | Þ  |    |      |

6.1增加用户名称为yuangongA

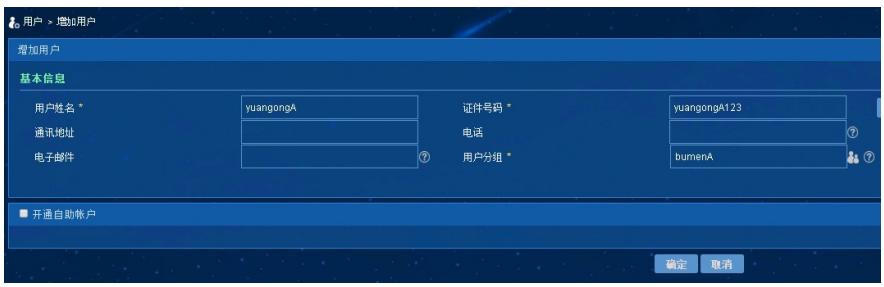

6.2、增加用户的接入用户ygA12345用作登录使用

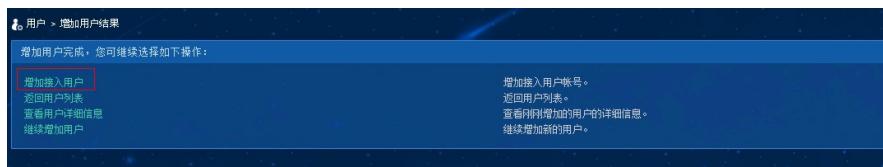

6.2、设置用户yuangongA的接入账号名称,并为此用户选择接入服务bumenA即可

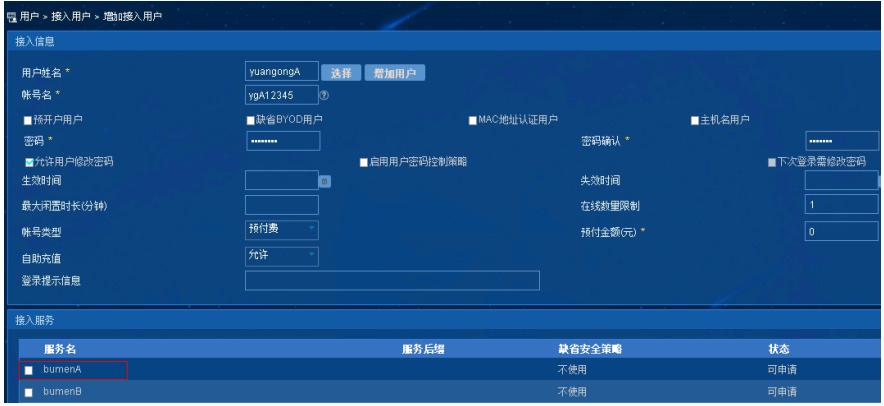

至此限制yuangongA登录无线ssid名称为bumenA的配置已完成, bumenB操作相同。 附加配置:

对于AC中的配置可以在web-server中携带ssid,相关配置请参考《comware V7 portal重定向指定URL 携带参数配置》

system-view

[Sysname] portal web-server wbs

[Sysname-portal-websvr-wbs] url-parameter ssid ssid //请不要将此句中的ssid替换成实际ssid名称

配置关键点 无